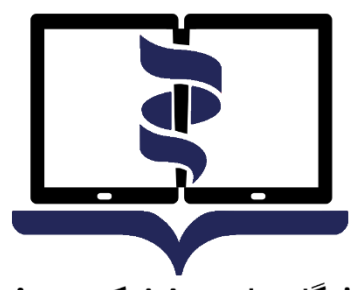

 $\mathbb{R}^{\circ}$ 

**TEST** 

ā

 $\begin{tabular}{|c|c|} \hline $\odot$ & $\odot$ \\ \hline $\odot$ & $\odot$ \\ \hline \end{tabular}$ 

9

 $\begin{array}{c} \mathbb{Q} \otimes \mathbb{Q} \\ \mathbb{H} \quad \mathbb{H} \end{array}$ 

 $\bigcup$ 

 $\frac{\nabla}{\Box}$ 

 $\frac{\alpha}{\alpha} =$ 

RF

LEARN

دانشگاه علوم پرشکی **هوشمند Smart University of Medical Sciences** 

# **راهنمای برگزاری آزمون الکترونیکی ورودی کارشناسی ارشد آموزش پزشکی مجازی**

**آذرماه 1401**

**معاونت امور دانشگاهی دانشگاه علوم پزشکی هوشمند**

d)

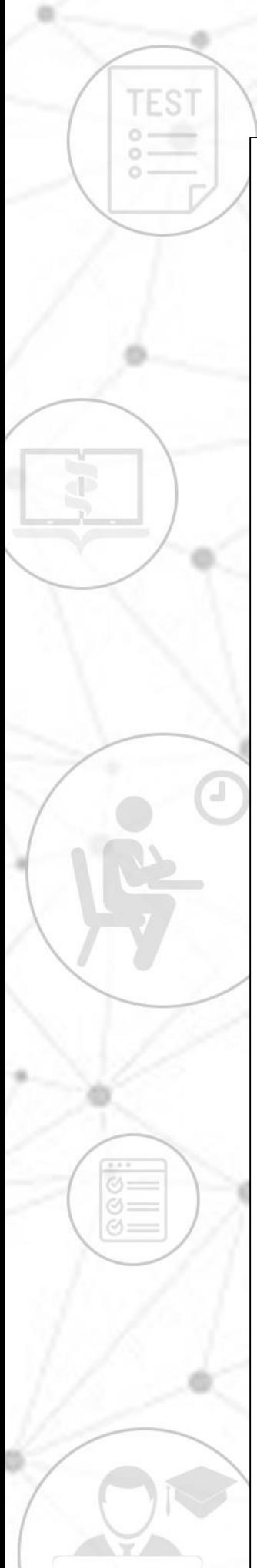

## **به نام آنکه جان را فکرت آموخت**

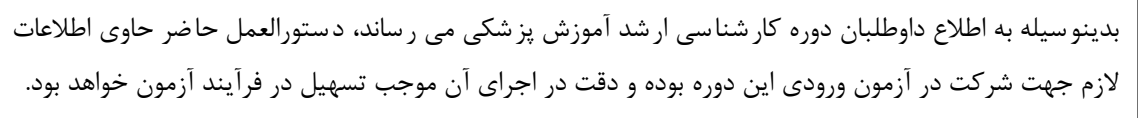

### **قبل از شروع آزمون:**

- .1 برای استفاده از برنامه آزمون آنالین، صرفاً از آخرین ورژن مرورگرهای فایرفاکس یا کروم استفاده نمایید.
- .2 برای استفاده از برنامه آزمون آنالین، صرفا از کامپیوتر شخصی )PC )یا لپ تاپ استفاده نمایید. استفاده از سایر ابزارها از جمله تلفنهای هوشمند یا تبلت ممکن است شما را دچار مشکل نماید.
- .3 از دا شتن اینترنت منا سب اطمینان حا صل کنید. پی شنهاد می شود دو روش ارتباط اینترنتی پیشبینی نمایید تا در صورت قطع یکی در طول امتحان بتوان از دیگری استفاده نمایید.
- .4 برای داشتن سرعت بیشتر و استفاده راحتتر صرفاً صفحه مربوط به آزمون آنالین را استفاده نمایید و سایر صفحات و نرم افزارها را ببندید.
	- .5 اتصال اینترنت را بررسی کرده و از درستی عملکرد مرورگرها مطمئن شوید.
	- .6 مسئولیت تدارک و اتصال به اینترنت در روز و ساعت آزمون به عهده خود داوطلب میباشد.

#### **آزمون**

- آزمون بر اساس زمانبندی اعالم شده برگزار میشود.
	- آزمون **چهارگزینه ای** می باشد.
- داوطلب ملزم است با فرارسیدن زمان آزمون، وارد سامانه شود. عدم ورود به منزله غیبت داوطلب محسوب میشود.
- زمان اتمام آزمون برای همه داوطلبان یکسان بوده و تاخیر در ورود به آزمون، موجب از دست دادن بخشی از زمان آزمون خواهد شد.

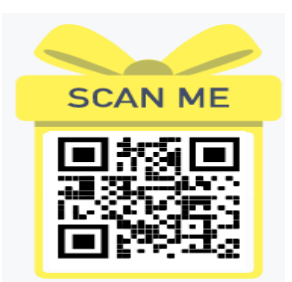

#### **روشهای دسترسی به سامانه آزمون آنالین**

با مراجعه به وب سایت آزمون دانشگاه علوم پز شکی هو شمند به آدرس http://exam.vums.ac.ir میتوانید سیستم برگزاری آزمون دانشگاه را مالحظه فرمایید. **نام کاربری و رمز عبور شما به سامانه آزمون هر دو کدملی می باشد. الزم به توضیح است** با در نظر گرفتن موارد زیر نسبت به شخصی سازی رمز اقدام نمایید. حداقل 8 کارکتر- ترکیبی از حروف و عدد- استتتتفاده از حروف بزرگ و کوچک- فقط حروف انگلیسی

**TEST** 

**در طول مدت آزمون**

- در صورتیکه در طول آزمون با مشکلی مواجه شدید با شمارههای زیر تماس حاصل نمایید. 41134-۰21 داخلی 624-617-6۰9-6۰7 و یا شماره مستقیم ۰2186۰43822
- در باالی صفحه ا صلی، م شخ صات داوطلب، نام آزمون و زمان باقی مانده از کل آزمون م شخص است.
- زمان اتمام آزمون برای همه داوطلبان یکستتتان بوده و تاخیر در ورود به آزمون، موجب از دستتتت دادن بخشی از زمان آزمون خواهد شد.
- در صـورت تمایل به پایان آزمون قبل از زمان مقرر و اطمینان از ثبت پاسـخ ســوالات حتماً کلید  $\checkmark$ **اتمام آزمون** در پایین صتتتفحه را کلیک نمایید. در غیراینصتتتورت، با اتمام زمان آزمون ستتتامانه خودکار بسته شده و جواب های شما بطور خودکار ذخیره می گردد.

**تذکر ب سیار مهم:** عملکرد شما به صورت آنالین در سرور مرکزی ذخیره می شود و در صورتی که صفحه آزمون به هر دلیلی بسته شود، شما میتوانید دوباره با نام کاربری بدون هیچ استرسی وارد شده و آزمون را ادامه دهید. گزینههای انتخاب شتتده قبلی ذخیره می شتتوند و از بین نمیروند. مدت زمان قطعی به زمان کلی آزمون اضافه نخواهد شد.

#### **موارد تخلف**

 قراردادن نام کاربری و کلمه عبور خود در اختیار دیگران گرفتن عکس از صفحات آزمون و انتشار سؤاالت آزمون به ویژه در فضای مجازی ارسال سؤاالت به دیگران و یا دریافت آن گذراندن آزمون بجای دیگران و یا هر نوع ارتباط با کسانی که اقدام به این تخلف نمایند

**با آرزوی موفقیت برای داوطلبان محترم معاونت امور دانشگاهی دانشگاه علوم پزشکی هوشمند**